#### **Будьте внимательны и не допускайте таких ошибок**:

<p align="center">  $p>$ текст $p>$  $<$ p>rekc $r$  $<$ /p>  $p>$ текст $p>$ </p>

- помещать внутрь тега  $\langle p \rangle$ ... $\langle p \rangle$ еще теги  $\langle p \rangle$  или <div> нельзя, так как этот код будет не правильно распознан

И

<p align="right"> <div>rekcr</div>  $p>$ текст $p>$ <div>reкcr</div> </p>

- неправильный код

Лекция 4  $\qquad \qquad \qquad 1$ 

Не будет ошибкой, если поместить внутрь тега  $\langle$ div> тег <p>, так как он может содержать несколько абзацев. В следующем примере все абзацы будут размещены по правому краю страницы:

 $\langle$  div align="right"> <p> первый абзац</p> <p> второй абзац</p> <p> третий абзац</p>  $\langle$ div $>$ 

 Тег <**span**> является строчным элементом и представляет из себя контейнер для текста. Он используется в ситуациях, когда нужно изменить стиль для части текста или отдельного слова, не помещая их при этом в блочный элемент <div>.

<p>У моей кошки <span style="color:

lightblue;"> светло синие</span> глаза.

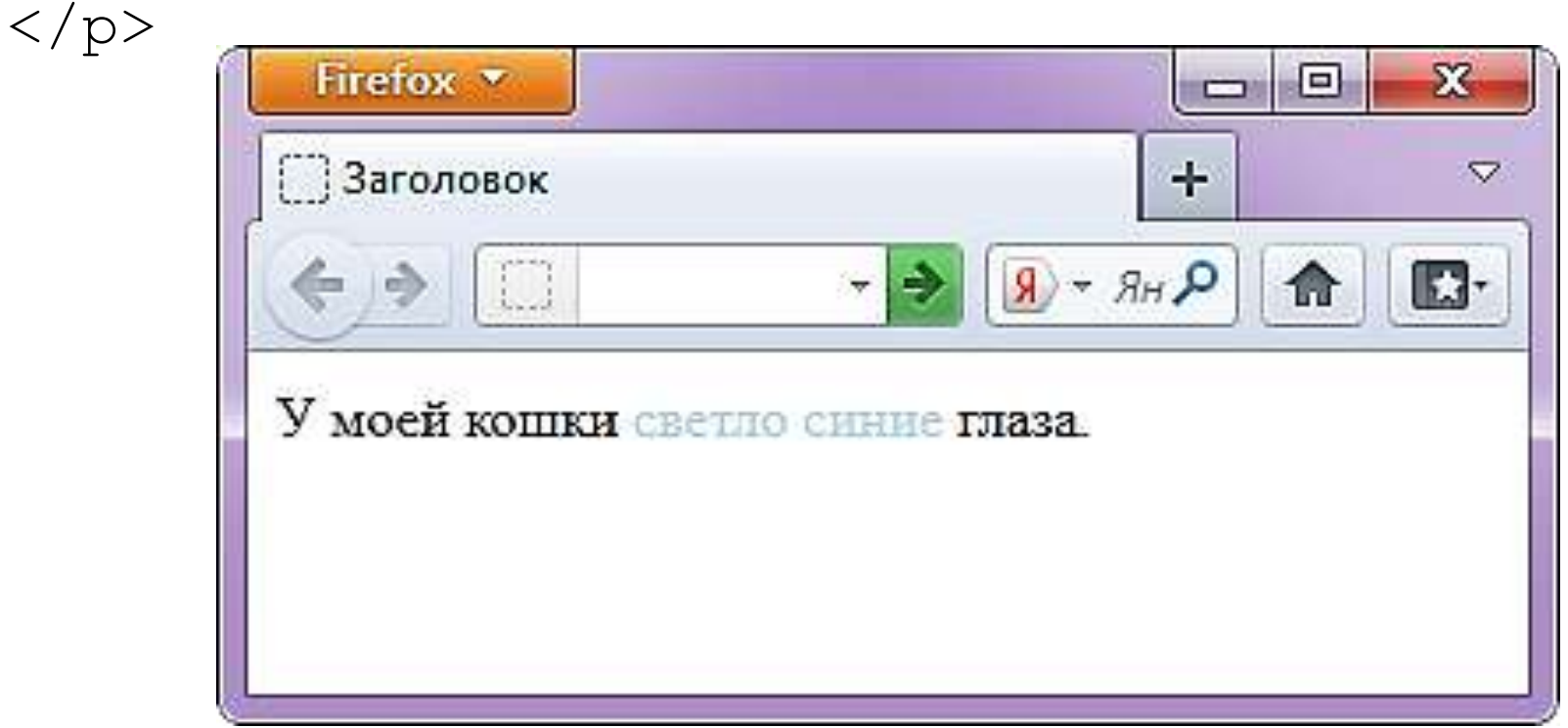

#### **Короткие цитаты**

 Существует множество случаев, когда в тексте используются двойные кавычки, но в случае применения HTML тега <**q**> (quote), это означает, что используется именно цитата.

<p>Лещинский Ежи:

<q>Бери пример со старших, пока они ведут себя примерно</q>.

```
\langle p \rangle
```
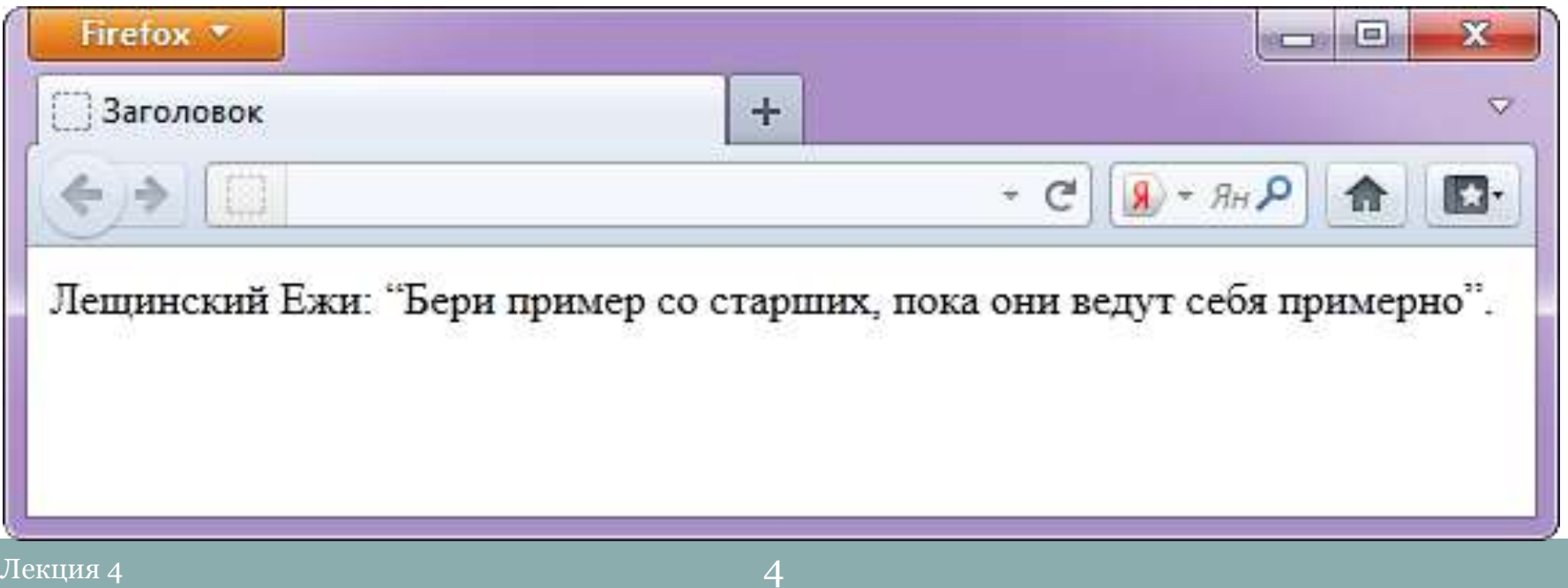

#### **Длинные цитаты**

 Тег <BLOCKQUOTE> предназначен для выделения длинных цитат внутри документа. Текст, обозначенный этим тегом, традиционно отображается как выровненный блок с небольшими отступами слева и справа (примерно по 40 пикселов), а также с *отбивкой* сверху и снизу с помощью пустых строк.

```
\hbox{\tt <thrm1>}
```

```
<head>
```

```
<meta charset="utf-8">
```

```
<title>Ter BLOCKQUOTE</title>
```

```
\langle/head>
```
<body>

```
\langle h r \rangle
```

```
<blockquote>
```
 $\langle p \rangle$ Тег BLOCKQUOTE предназначен для выделения длинных цитат внутри документа. Текст, обозначенный этим тегом, традиционно отображается как выровненный блок с небольшими отступами слева и справа (примерно по 40 пикселов), а также с отбивкой сверху и снизу с помощью пустых строк. </p>

</blockquote>

 $\langle h r \rangle$ 

 $\langle$ /bodv>

```
\langle/html\rangle
```
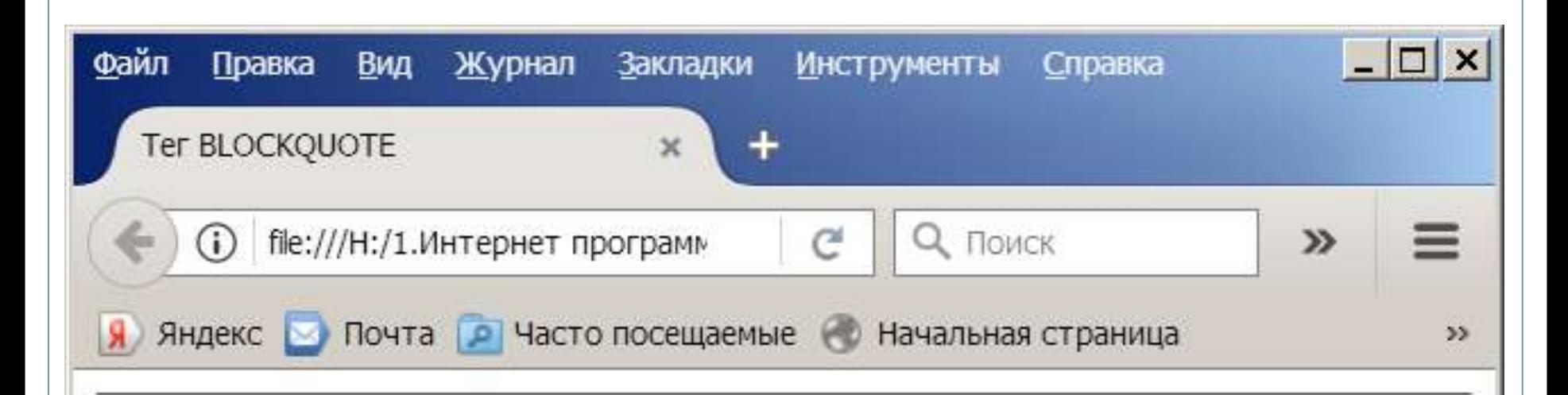

Тег BLOCKQUOTE предназначен для выделения длинных цитат внутри документа. Текст, обозначенный этим тегом, традиционно отображается как выровненный блок с небольшими отступами слева и справа (примерно по 40 пикселов), а также с отбивкой сверху и снизу с помощью пустых строк.

## **Таблицы**

Каждая таблица начинается тегом <**TABLE**> и заканчивается тегом </**TABLE**>.

Внутри этой пары тегов располагается описание содержимого таблицы.

Любая таблица состоит из одной или нескольких строк, в которых задаются данные для отдельных ячеек. Каждая строка начинается тегом <**TR**> и заканчивается тегом

 $\langle$ /TR>.

Отдельная ячейка в строке обрамляется парой тегов <**TD**> и </**TD**> или <**TH**> и </**TH**>. Тег <TH> используется для ячеек заголовка таблицы, а <TD> – для ячеек данных. Отличие этих тегов в том,

что в заголовке по умолчанию используется полужирный шрифт, а для данных – обычный.

Теги <TD> и <TH> не могут появляться вне описания строки таблицы <TR>.

```
⊟<HTML>
白<HEAD>
  <TITLE>Пример таблицы</TITLE>
|</HEAD>
白<BODY>
白<TABLE>
 \langle \text{T} R \rangle<ТD>Ячейка 1</TD>
   <TD>Ячейка 2</TD>
  \langle/TR><TR><ТD>Ячейка 3</TD>
   <ТD>Ячейка 4</TD>
  \langle/TR>
\prec/TABLE>
-</BODY>
-</HTML>
```
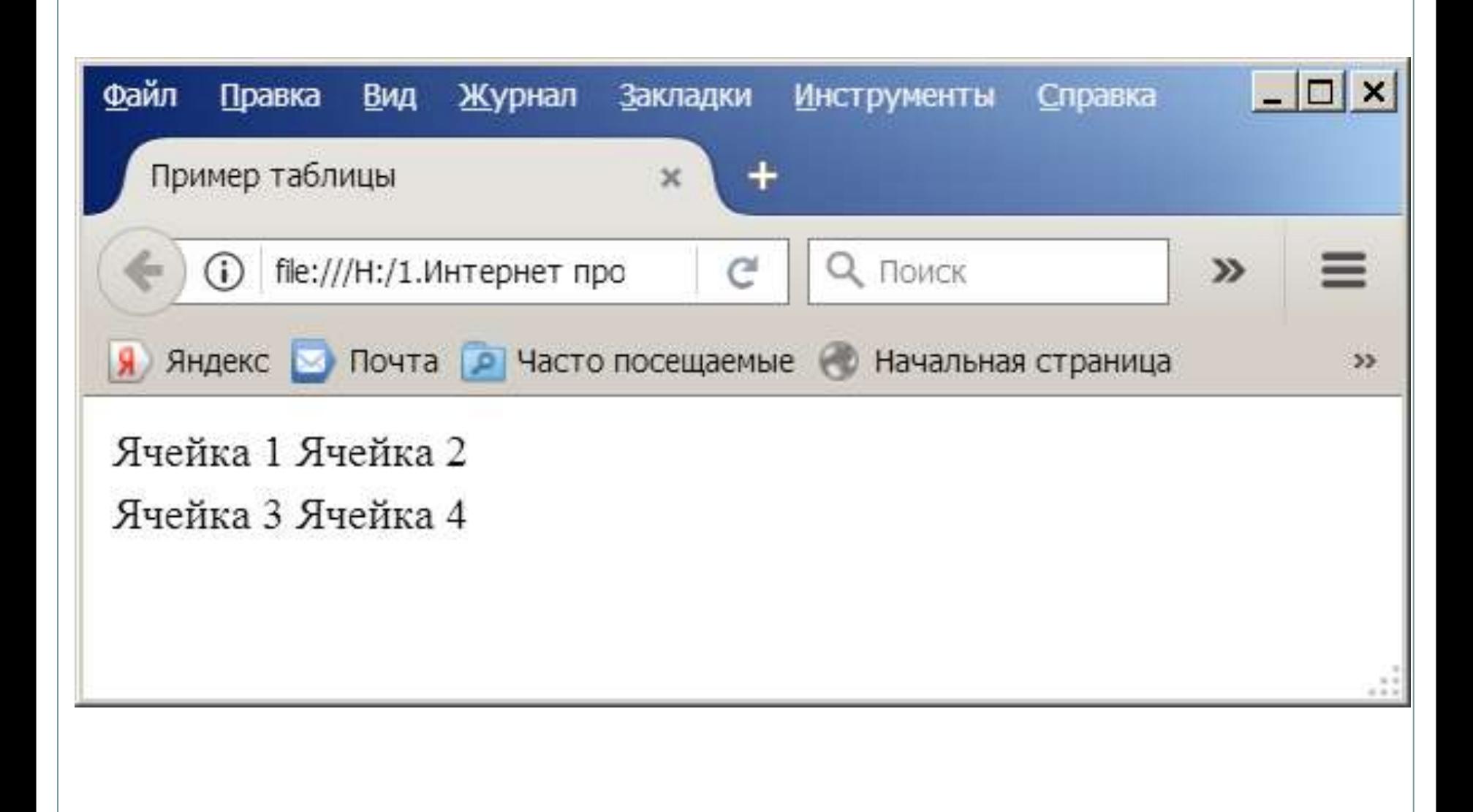

## **Спецификация тега <TABLE>** <TABLE ALIGN="выравнивание" BORDER="толщина рамки" CELLPADDING="расстояние" CELLSPACING="расстояние" HEIGHT="высота" VALIGN="вертикальное выравнивание" WIDTH="ширина" >

# **Спецификация тега <TR>**

<TR ALIGN="выравнивание" BGCOLOR="цвет фона" VALIGN="вертикальное выравнивание"

 $\geq$ 

## **Спецификация тега <TD>**  $\langle TD \rangle$ ALIGN="выравнивание" BGCOLOR="цвет фона" COLSPAN="количество ячеек" HEIGHT="высота ячейки" ROWSPAN=" количество ячеек " VALIGN="вертикальное выравнивание" WIDTH="ширина ячейки"  $\searrow$

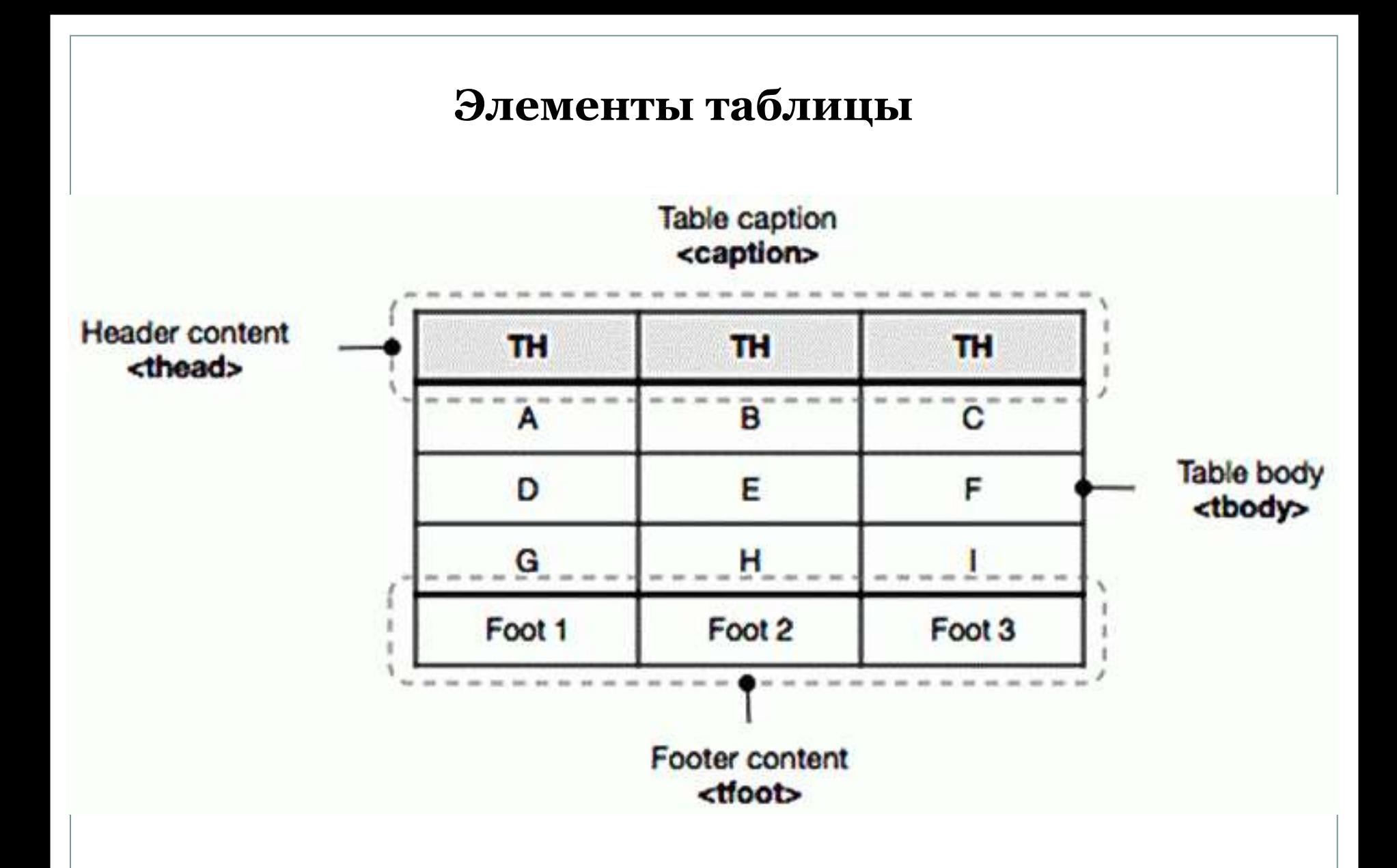

#### Лекция 4 13

 HTML тег <**caption**> определяет заголовок или описание к таблице и должен быть вставлен сразу после открывающего **[тега](https://puzzleweb.ru/html/tag_table.php)** [<table>](https://puzzleweb.ru/html/tag_table.php).

 Для каждой таблицы может быть задан только один заголовок.

 HTML тег <**colgroup**> определяет группу из одного или нескольких столбцов таблицы для форматирования. Обычно тег <colgroup> используется для применения стиля на целые столбцы, вместо того, чтобы повторять стили для нужной ячейки в каждой строке.

```
- \Box \times<mark>∃∃</mark> просмотр colgroup.html - Far
H:\...ование\Notepad++\colgroup.html
                                                  Win
<html>
<head><meta charset="windows-1251">
  <title>Ter COLGROUP</title>
</head>
<body><table border="1">
  <colgroup>
    <col span="2" style="background-color: silver">
    <col style="background-color: #66FF99">
  </colgroup>
  <tr>
    <th>ISBN</th>
    <th>Заголовок</th>
    <th>цена</th>
  \langle/tr>
  <tr>
    <td>3476896</td>
    <td>Библия HTML</td>
    <td>853p</td>
  \langle/tr>
</table>
 </body>
```
## **Тег COLGROUP**

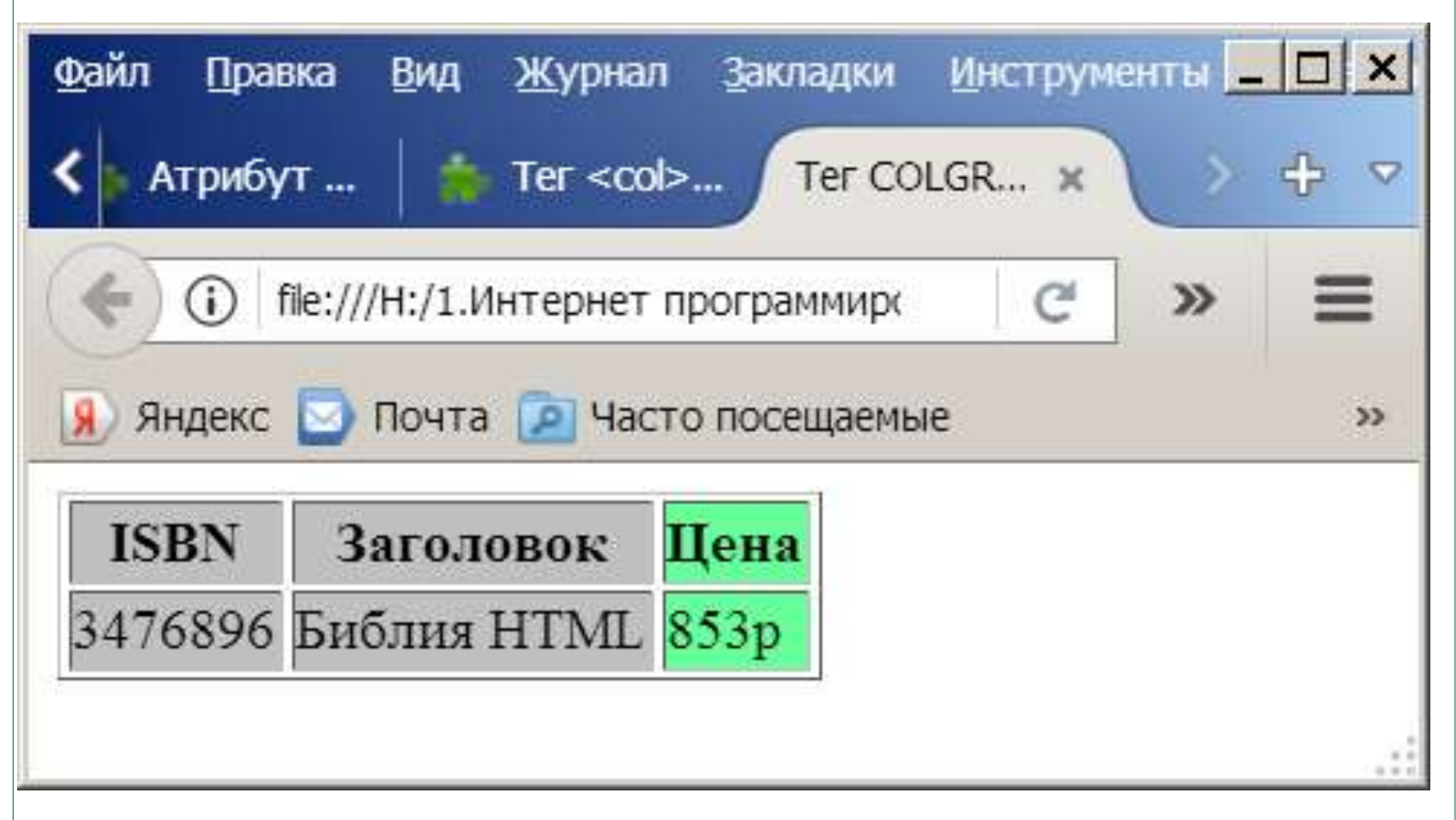

HTML тег <**col**> представляет один или несколько столбцов в элементе <u><colgroup></u>. Тег <col> используется для применения стилей на целые столбцы, вместо того, чтобы повторять стили для нужной ячейки в каждой строке. Для применения к столбцам таблицы разных стилей, нужно использовать несколько элементов <col>.

```
\exists <html>
\uplus <head>
   <meta charset="windows-1251">
   <title>Ter COL</title>
⊦ </head>
\uplus <body>
d<table border="1">
   <colgroup>
      <col span="2" style="background-color:#C2FFFF">
      <col style="background-color:yellow">
   \langle \text{colgroup} \rangle<tr>
      <br><th>Yth>ISBN</del><br><th>Yth>th>Ha3BaH</td><br><th>Yth>thH</td><br><th>Yth>Me</td><br><th>Yth>\langle/tr>
   <tr>
      <td>3476896</td><td>Camoyuntent no HTML</td><td>$53</td>
   \langle/tr>
   <tr>
      <td>5869207</td><td>Camoyuntenb no CSS</td><td>$49</td>
   \langle/tr>
 \langle/table>
 </body>
└</html>
```
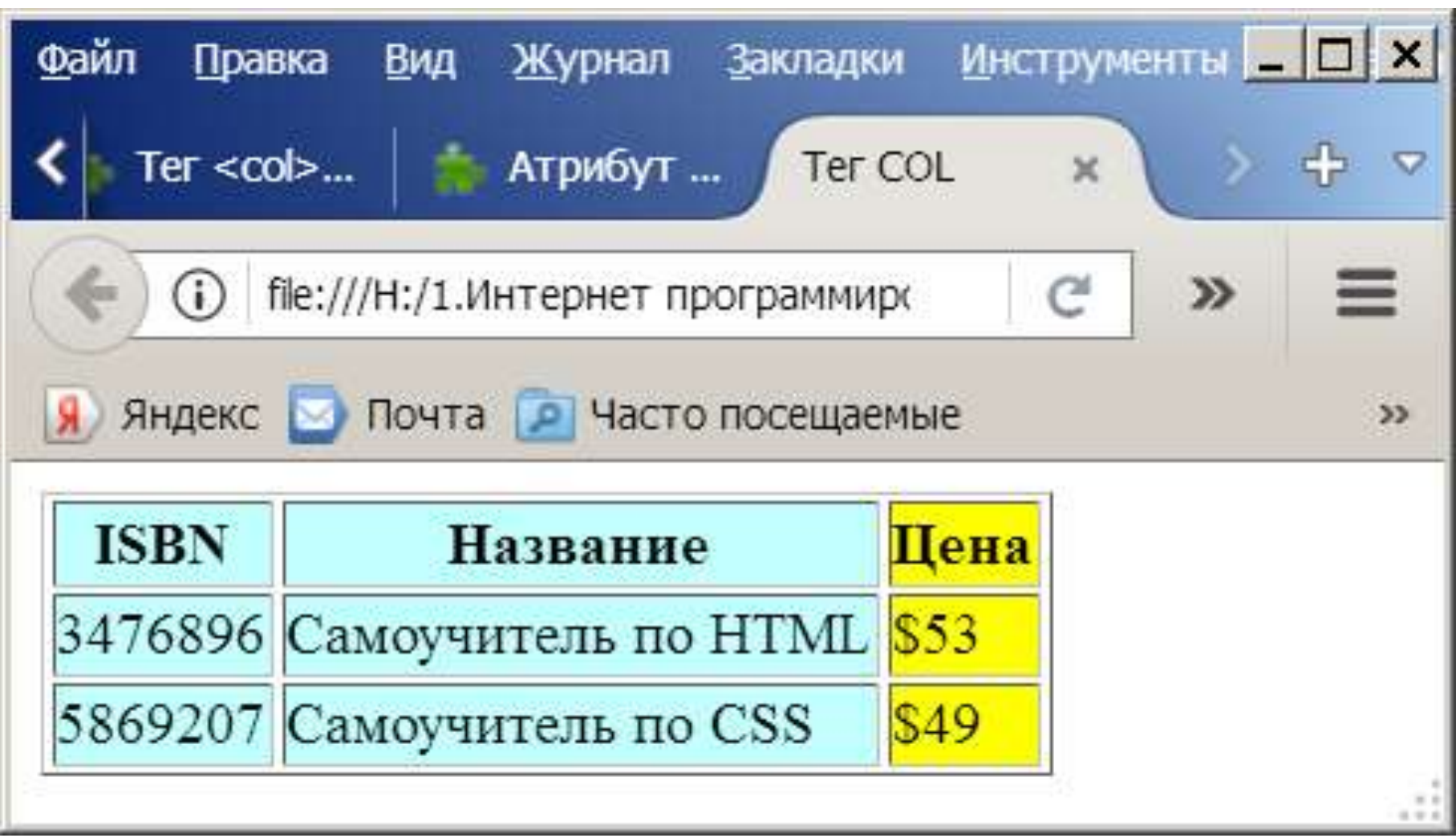

 Тег **<THEAD>** применяется для группирования рядов (строк) таблицы. Такое группирование используется с целью задания единого оформления группе рядов, чтобы повысить качество восприятия и удобство пользования таблицей. Тег <THEAD> создает так называемую «шапку» таблицы, то есть внутри этого элемента располагаются ряды, которые будут выведены в начале таблицы.

<table>

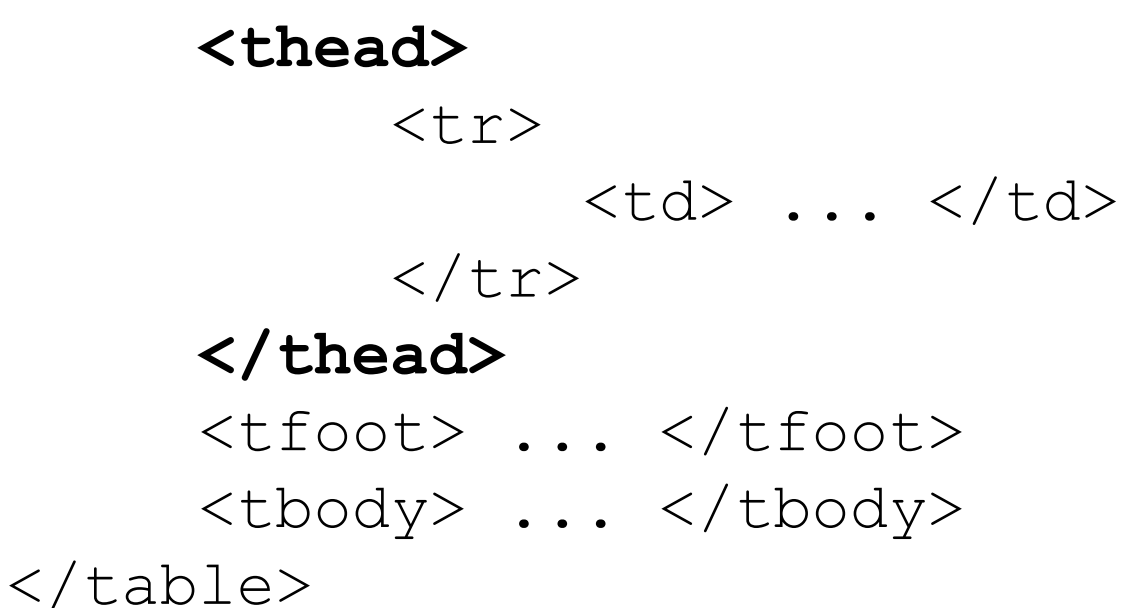

```
日<html>
 \langle \text{head} \rangle<meta charset="windows-1251">
    <title>Ter THEAD</title>
 </head>
⇒ <body>
    <table style="width: 600px;">
₿
      <thead style="background: #fc0">
        <tr>
         \langle \texttt{td} \rangle ... \langle \texttt{td} \rangle\langle t \, d \rangle ... \langle t \, d \rangle\langle/tr>
      \langle/thead>
      <tbody style="background: #ccc">
        <tr>
       \vert <td> \ldots </td>
        \langle t \rangle \sim 1.1 \langle t \rangle\langle/tr>\langle tbody\rangle\langle/table>
  \langle/body>
 \langle/html\rangle
```
## **Тег THEAD**

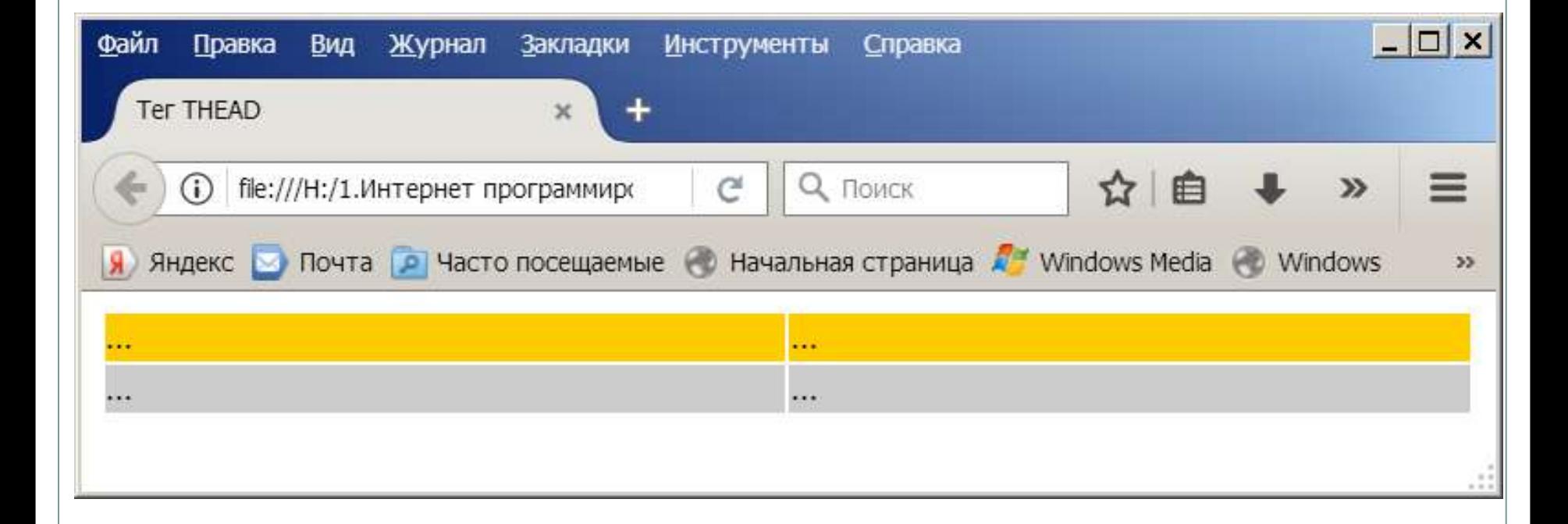

 HTML тег <**tfoot**> используется для группировки содержимого в нижнем колонтитуле таблицы.

 Элемент <tfoot> используется в сочетании с элементами [<thead>](https://puzzleweb.ru/html/tag_thead.php) и [<tbody>](https://puzzleweb.ru/html/tag_tbody.php) для разделения таблицы на логические части (тело, заголовок и нижний колонтитул).

 Элемент <tfoot> должен быть расположен после элементов <u>[<caption>](https://puzzleweb.ru/html/tag_caption.php)</u> и <u>[<colgroup>](https://puzzleweb.ru/html/tag_colgroup.php)</u> (если таковые присутствуют) и <thead>, но до любого элемента <tbody>. <table>

> <thead> ... </thead> **<tfoot>**  $<$ t $r$ >  $<$ td> ...  $<$ /td>  $\langle$ /tr> <**/tfoot**> <tbody> ... </tbody> </table>

```
\exists <html>
直 <head>
    <meta charset="windows-1251">
    <title>Ter TFOOT</title>
  \langle/head>
  <body>
白
   <table width="600">
     <tfoot align="center" style="background: #ffc">
       <tr>
        \langle \text{td}\rangleЯчейка 1, расположенная в ТF00T\langle \text{td}\rangle\langle \text{td}\rangleЯчейка 2, расположенная в ТГООТ\langle \text{td}\rangle\langle/tr>\langle t \rangletfoot><tbody align="right" style="background: silver">
       <tr>
        \langle \text{td}\rangleЯчейка 3, расположенная в ТВОDY\langle \text{td}\rangle\langle \text{td}\rangleЯчейка 4, расположенная в ТВОDY\langle \text{td}\rangle\langle/tr>\langle tbody\rangle\langle/table>
  </body>
 </html>
```
## **Тег TFOOT**

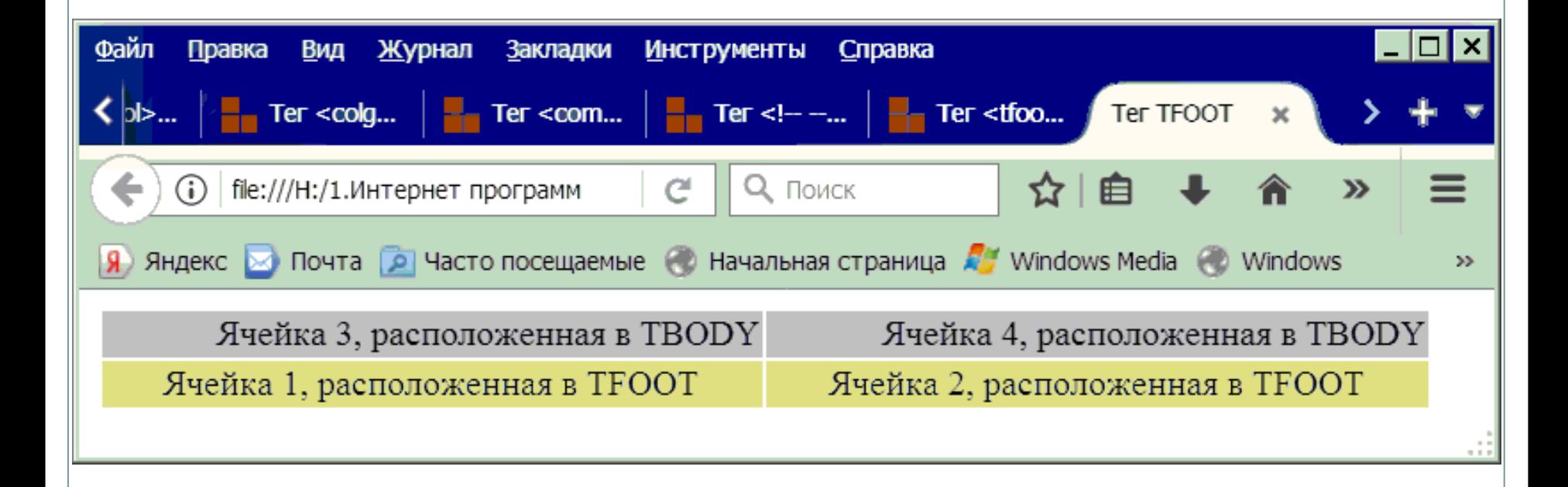

## **Элемент <tbody>**

Элемент <tbody> предназначен для хранения одной или нескольких строк таблицы. Это позволяет создавать структурные блоки, к которым можно применять единое оформление. Допускается применять несколько тегов <tbody> внутри контейнера <table>.

## Пример: выравнивание по правому краю применено (с помощью **tbody**) ко всем ячейкам.

```
\exists <html>
\mathbb{E} <head>
   \leqmeta http-equiv="Content-Type" content="text/html; charset=utf-8">
   <title>Ter TBODY</title>
  \langle/head>
  <body>
   <table width="400" border="1">
申
     <tbody align="right">
      <tr>
      √td>Ячейка 1</td>
       <td>Ячейка 2</td>
      \langle/tr>
     </tbody>
   \langle/table>
  </body>
  \langle/html\rangle
```
#### **Результат в FireFox с включенным Инспектором HTML-документов**

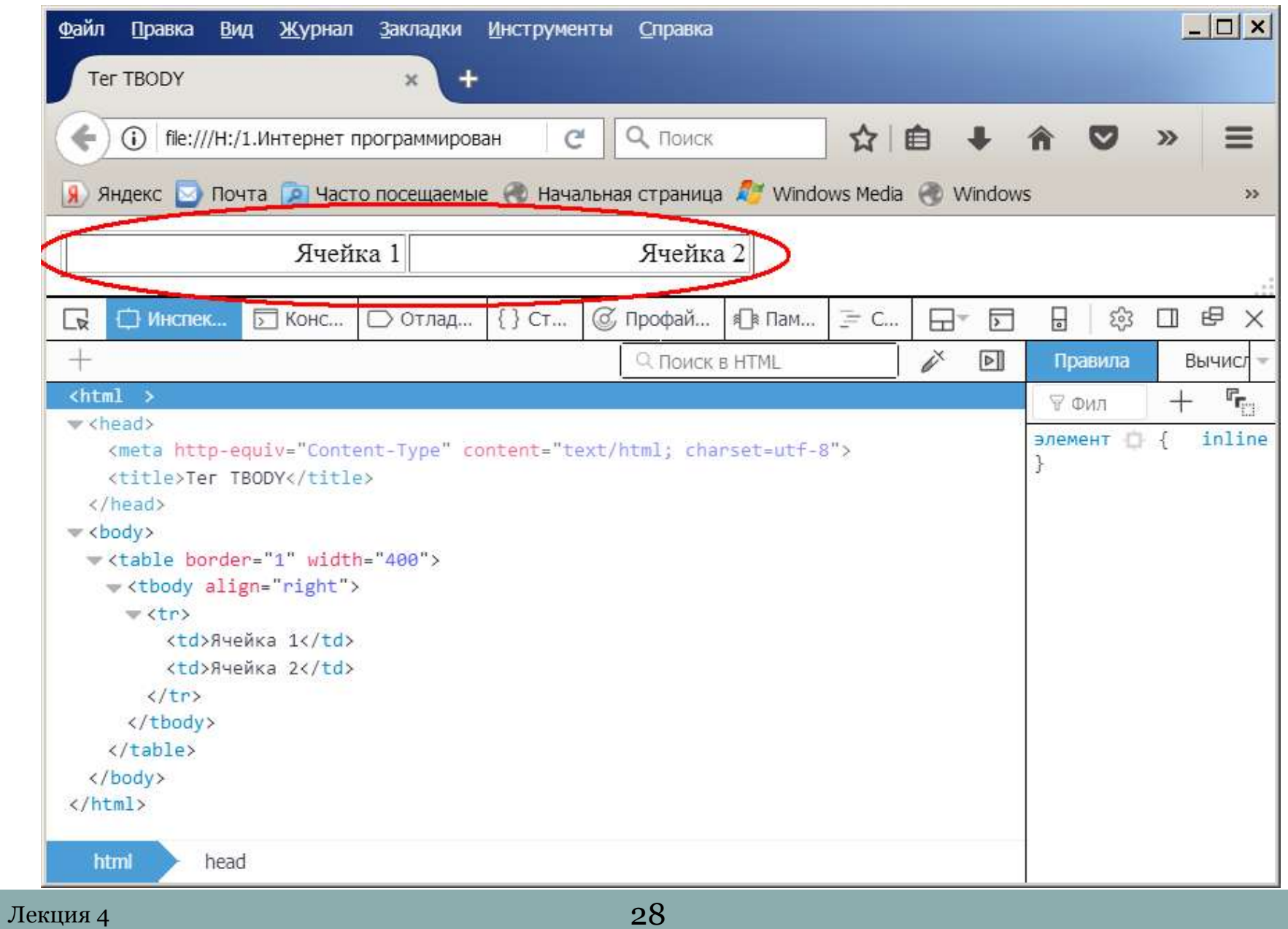

```
⊟≺html>
                         <head>\epsilon charset="windows-1251">
                          <title>Bce табличные теги</title>
                         \langle/head>
                         <body>‡<table border="1" style="width: 200px;">
                           <caption>Ежемесячные сбережения</caption>
                          <colgroup>
                             <col span="1" style="background-color: silver">
                             <col style="background-color: #66FF99">
                          \langle \text{colqrow}\rangle<thead>
                             <tr>
                                <br><th>Mec<math>\pi</math>th<math>h</math><br><th>Twoxot</math>/th>\langle/tr>
                           \langle thead>
                           <tfoot><tr>
                                <td>Cymma</td>
                                <td>180p</td>
                             \langle/tr>
                           \langle/tfoot>
                          <tbody>
                             <tr>
                                <td>AHBapb</td>
                                <td>100p</td>
                             \langle/tr>
                             <tr>
                                <td>+eBpam</td>
                                <td>80p</td>
                             \langle/tr>
                           \langle tbody>
                        \langle/table>
Лекция 4 29 \left| \cdot \right| \le / body>
                        \langle/html>
```
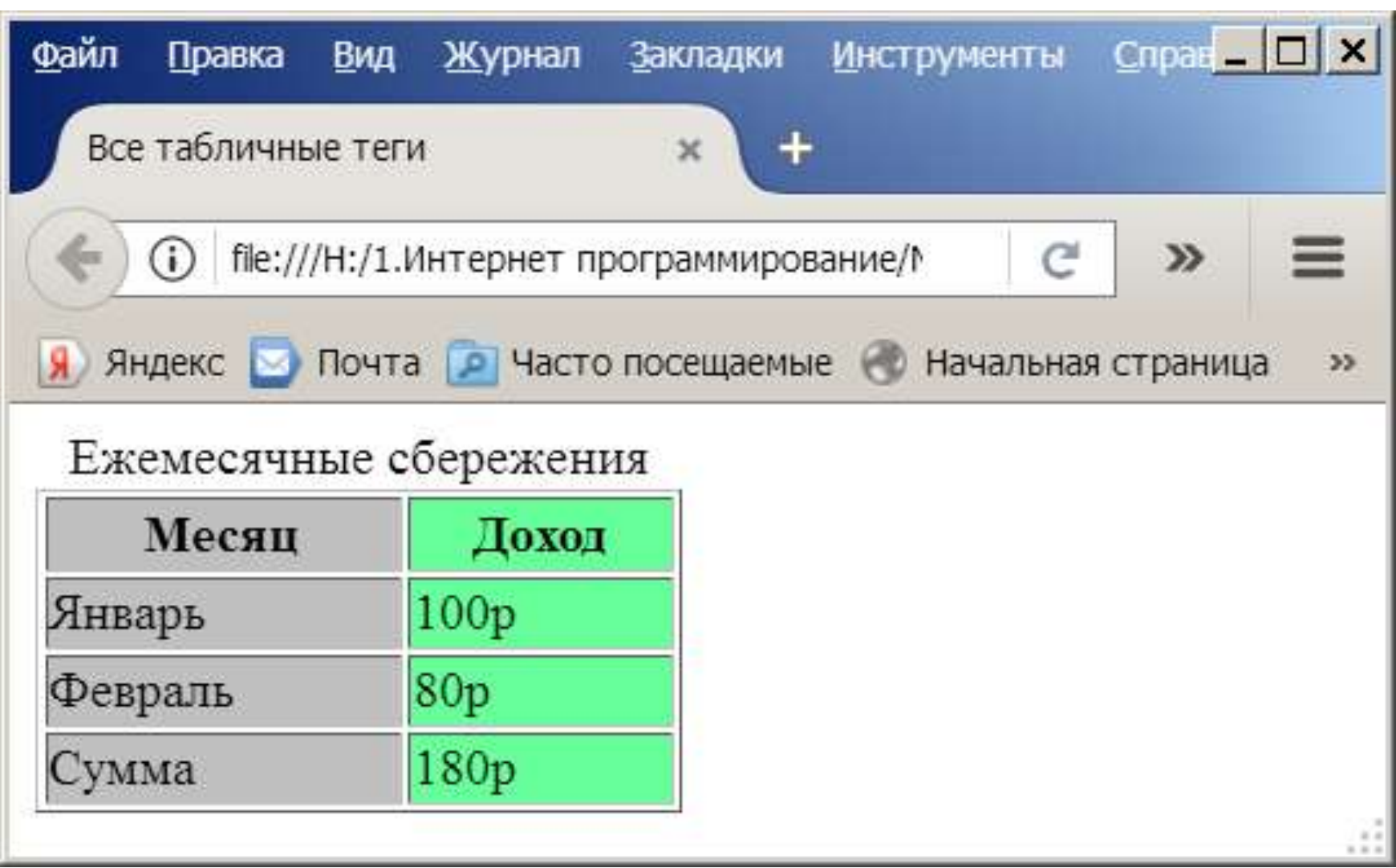

### Гиперссылки

URL – это адрес файла, к которому происходит переход. Указание адреса может быть относительным или абсолютным.

Когда в URL указывается полный путь к файлу, независимо от того, где этот файл находится (в Интернете или на жестком диске компьютера), то это абсолютное указание. Например: **http://www.mysite.ru/page.htm** – абсолютный адрес документа, находящегося в Интернете, **c:\web\doc1.htm** – абсолютный адрес документа на диске **c**.

Если в URL указывается не полный путь, а путь относительно адреса документа, в котором находится ссылка, то это относительное указание. Например, браузер отображает документ, абсолютный адрес которого **c:\web\doc1.htm**.

В этом документе имеется ссылка с адресом **pict/ris1.jpg**, это означает, что на самом деле ссылка будет на документ по адресу **c:\web\pict\ris1.jpg**.

```
Тег <A> имеет следующую спецификацию:
\langle A \rangleHREF="URL-адрес"
NAME="имя ссылки"
TARGET="объект для вывода"
\geq
```
Атрибут HREF используется для задания адреса файла, к которому производится переход. Значением этого атрибута является текстовая строка, содержащая абсолютный или относительный URL-адрес.

Атрибут NAME предназначен для задания ссылки имени. Значением этого атрибута является короткая текстовая строка. Этот атрибут используется для ссылок внутри одного HTML-документа.

Атрибут TARGET позволяет определить, куда будет выводиться документ, на который происходит переход.

Пример ссылки:

<A HREF="doc1.htm">Документ 1</A>

Браузер отобразит эту строку так:

Документ 1

При нажатии мышью на этой строке браузер загрузит и отобразит файл doc1.htm.

Т.е. "Документ 1" – это указатель ссылки, а "doc1.htm" – URL-адрес.

#### **ВНУТРЕННИЕ ССЫЛКИ**

Кроме ссылок на другие документы, часто бывает полезно включить ссылки на различные части текущего документа.

Для построения внутренней ссылки сначала нужно создать указатель, определяющий место назначения. Для этого в месте, куда потом будет производиться ссылка, надо поместить тег <A> с атрибутом NAME, определив этим атрибутом имя указателя. Например:

<A NAME="glava5"></A>

После того как место назначения определено, нужно создать ссылки на него. Для этого в атрибуте HREF тега <A> помещается имя ссылки с префиксом #, говорящим о том, что это внутренняя ссылка.

Например:

<A HREF="#glava5">Глава 5</A>

Можно совмещать внутренние ссылки со ссылками на другие документы. Например:

<A HREF="doc1.htm#glava5">Глава 5 Документа 1</A>

При нажатии на эту ссылку браузер откроет файл doc1.htm, найдет в этом файле указатель glava5 и выведет в окне просмотра соответствующую информацию.

#### **Ссылки на ресурсы Интернета**

Основное назначение HTML-документов – это глобальная компьютерная сеть Интернет. HTMLдокумент, размещенный в Интернете, становится Web-страницей. Чтобы обратиться к Webстранице, надо указать URL-адрес в такой форме: **http://sitename/docname**, где sitename – имя сайта, docname – имя документа. Например: http://www.newmail.ru/autor.htm.

Можно на Web-странице разместить адрес электронной почты. Для этого URL-адрес указывается так: **mailto:address**, где address – это адрес почтового ящика. Например: mailto:vasya@mail.ru.

#### **Лекция 6 Тема: Технологии web-дизайна**

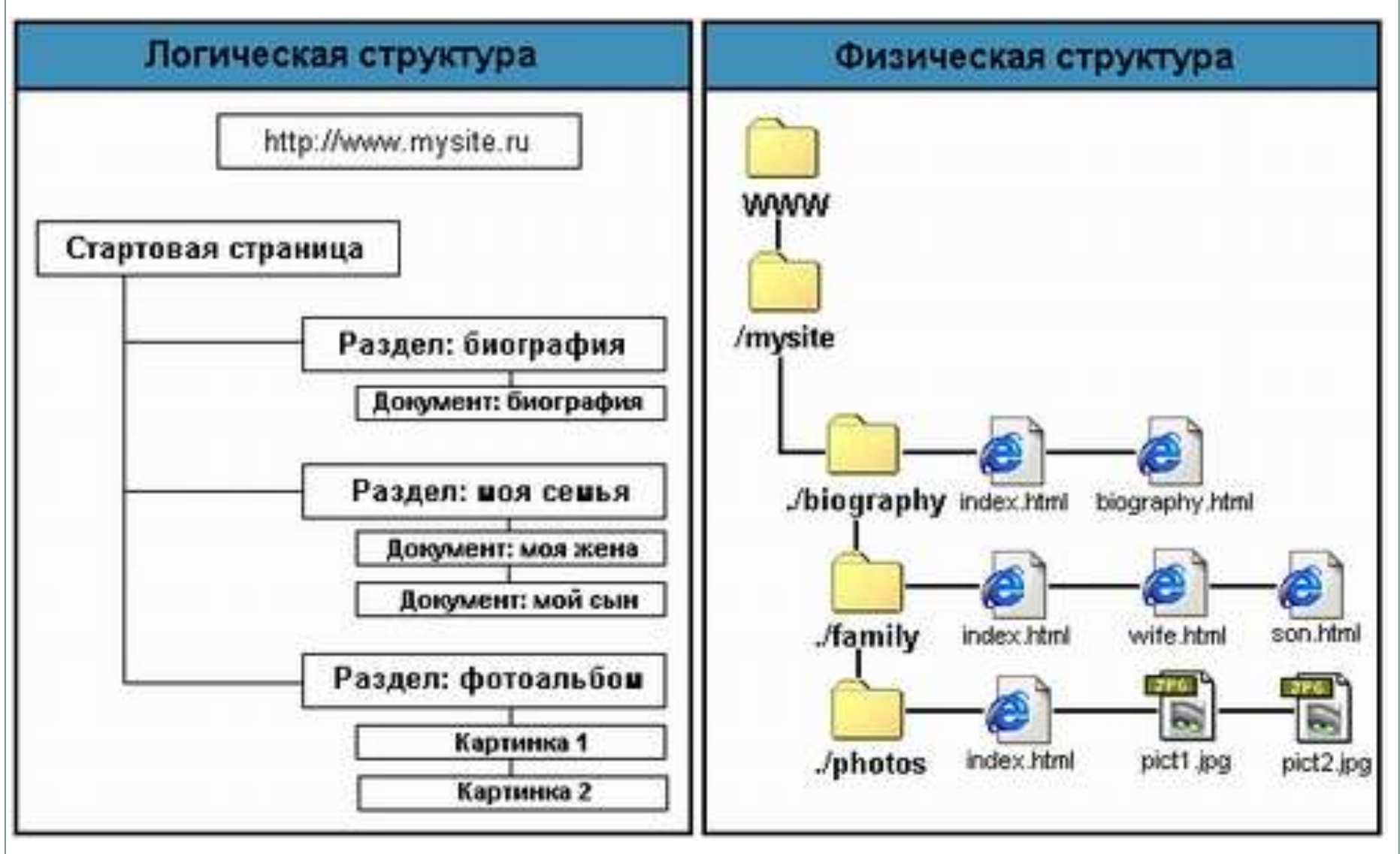

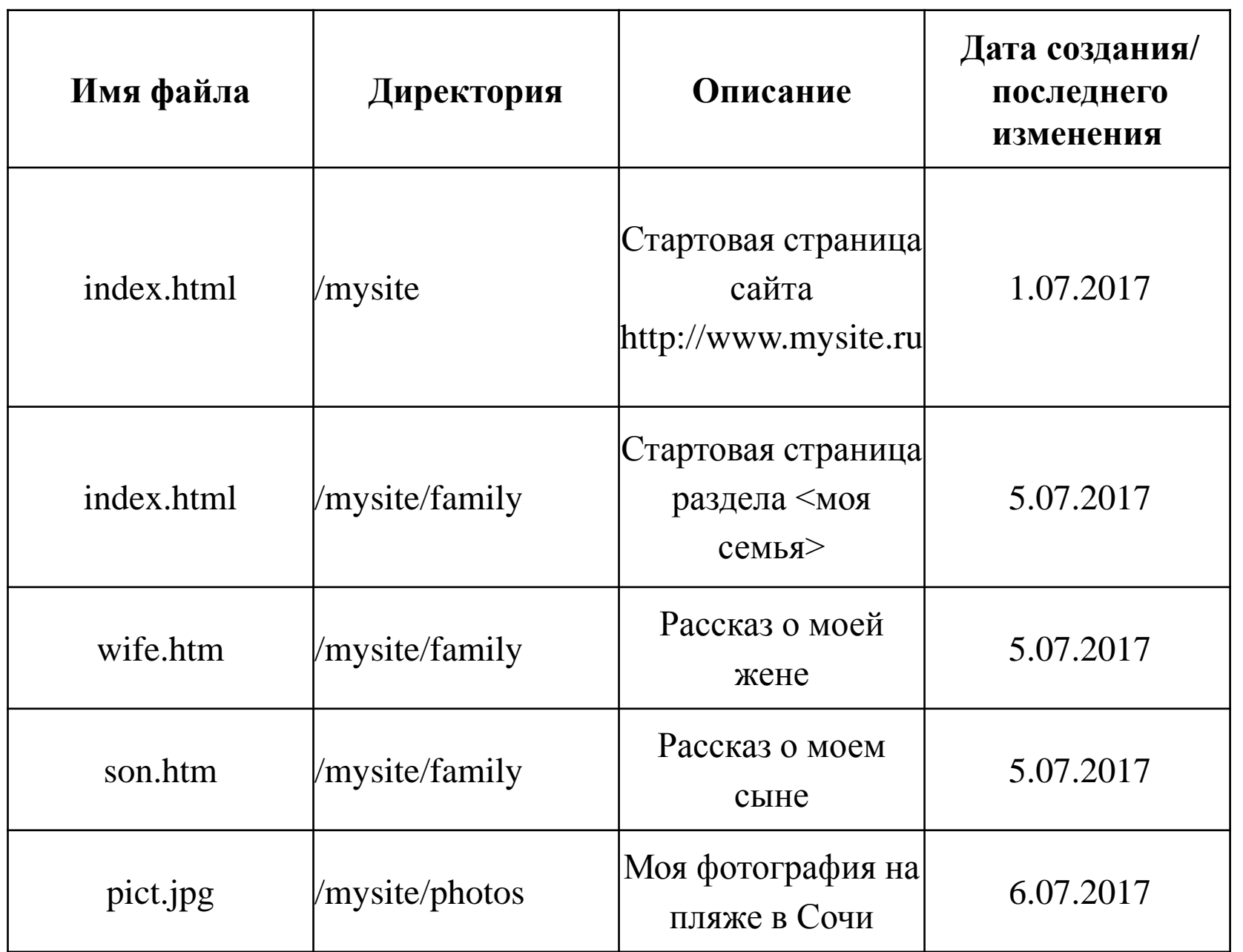

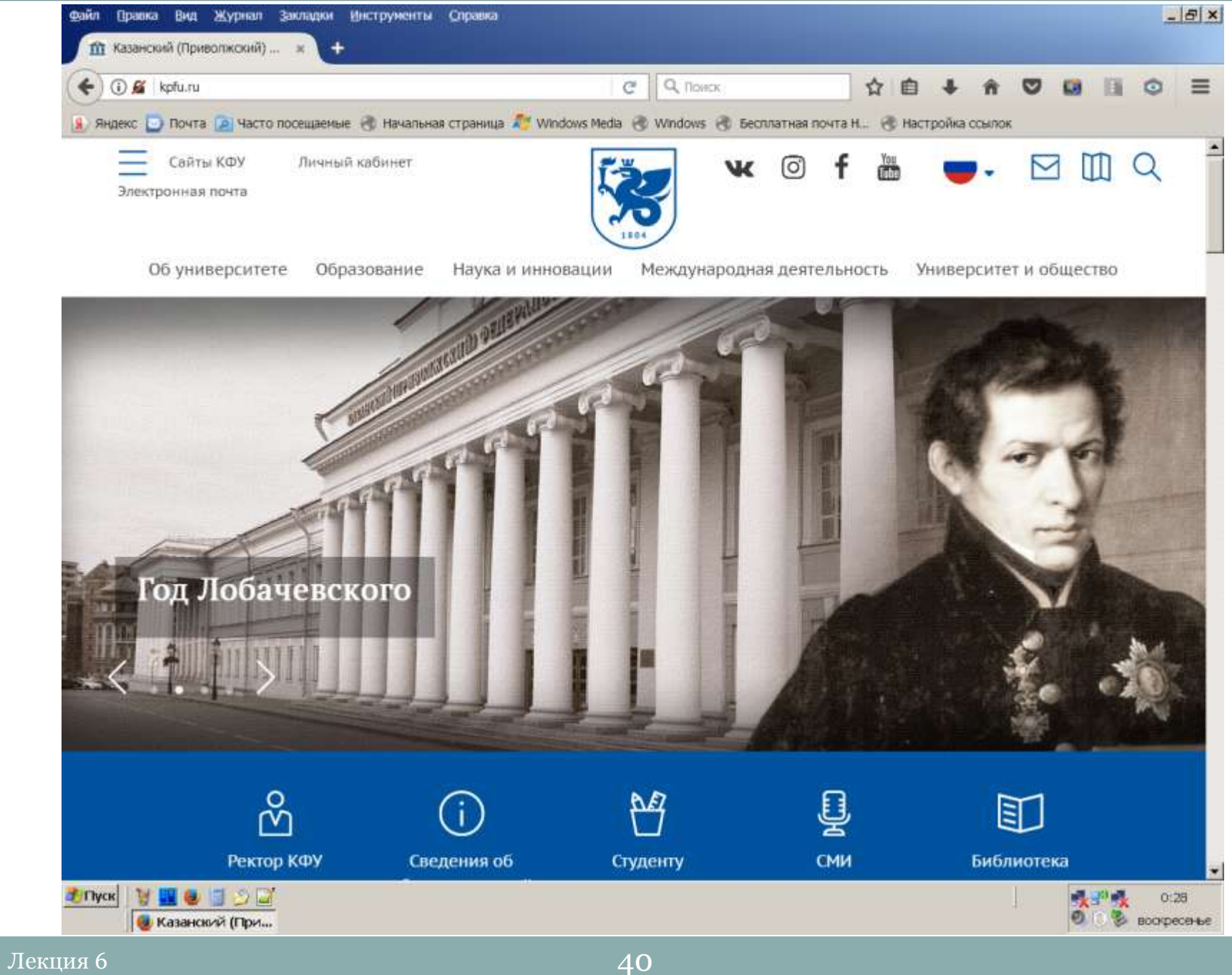

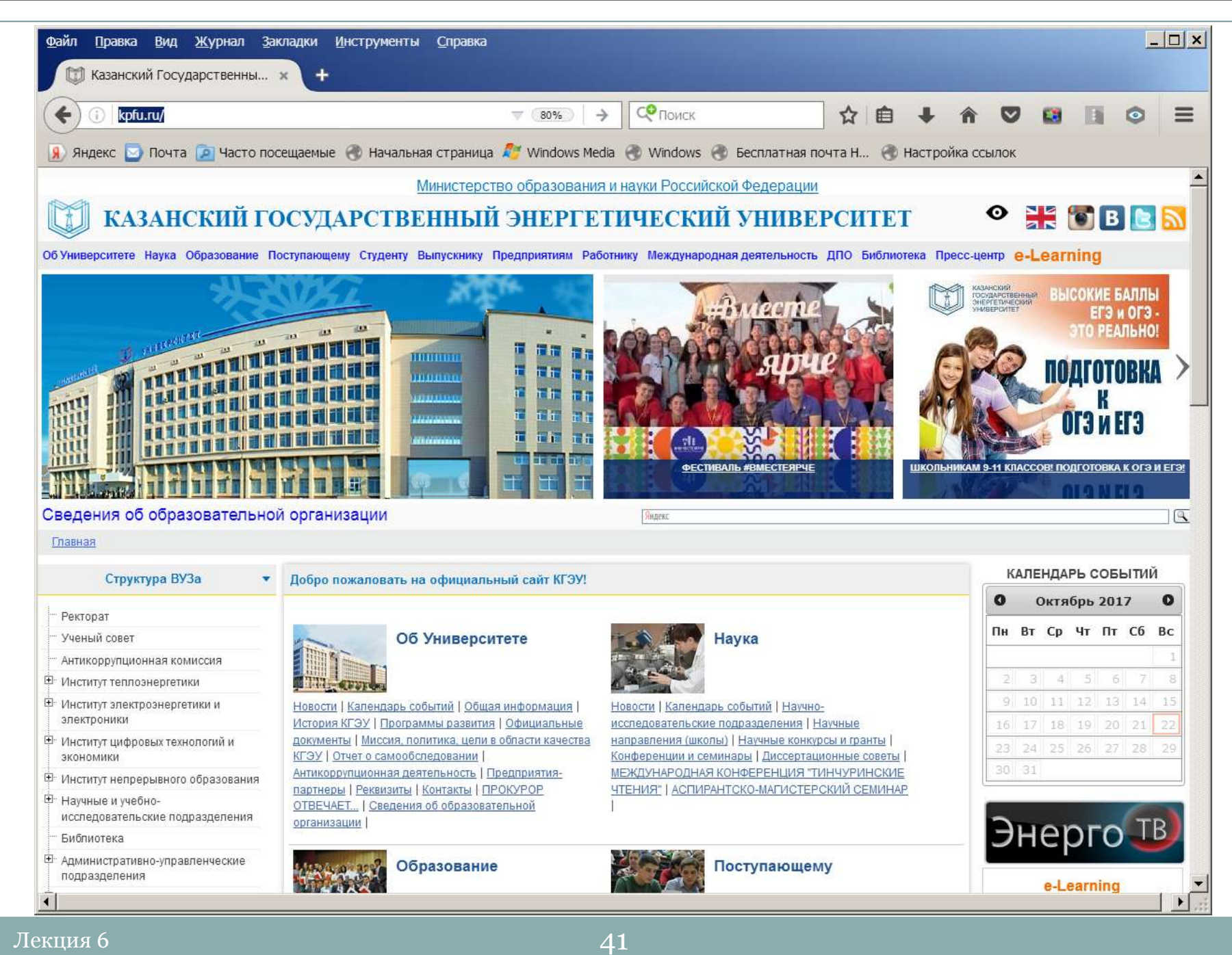

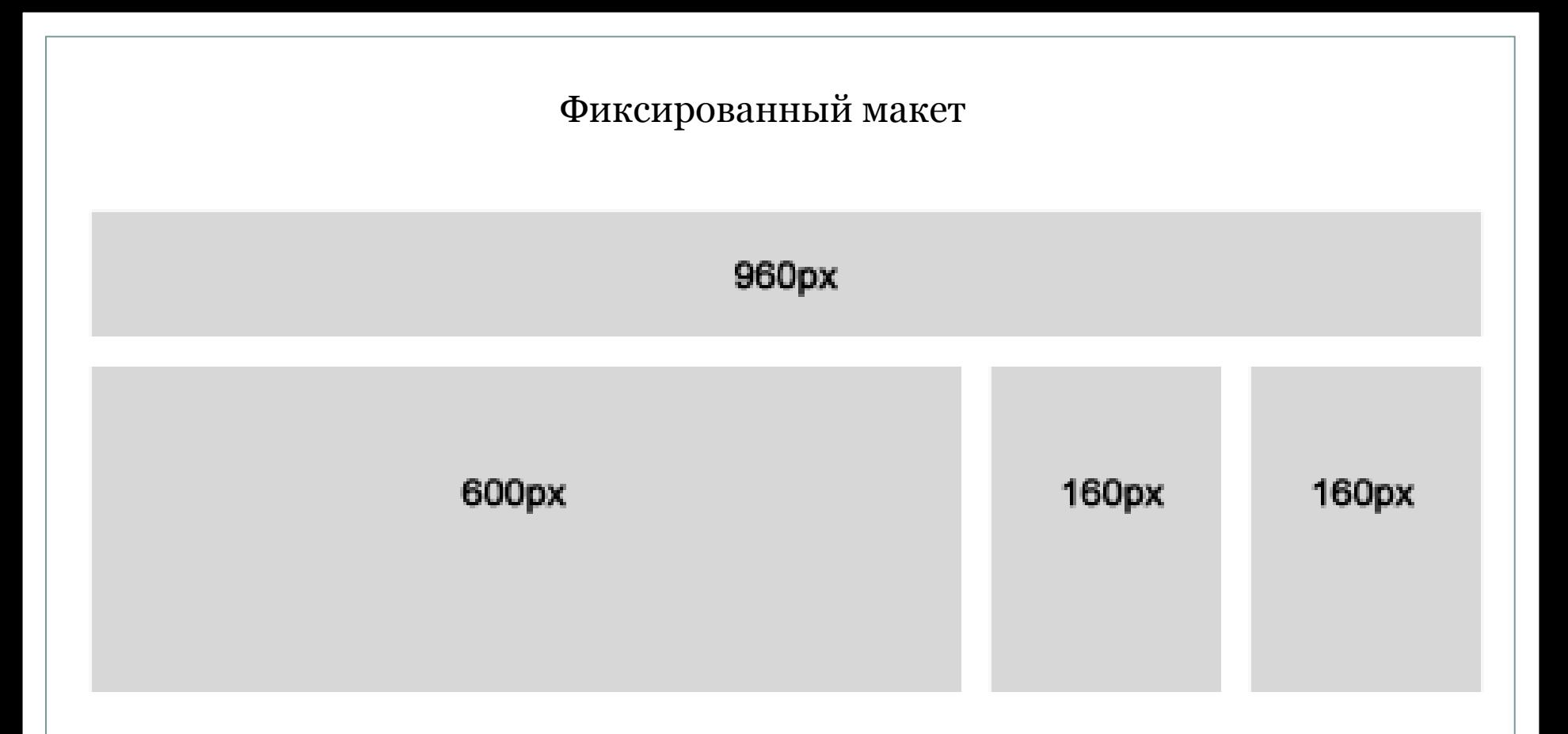

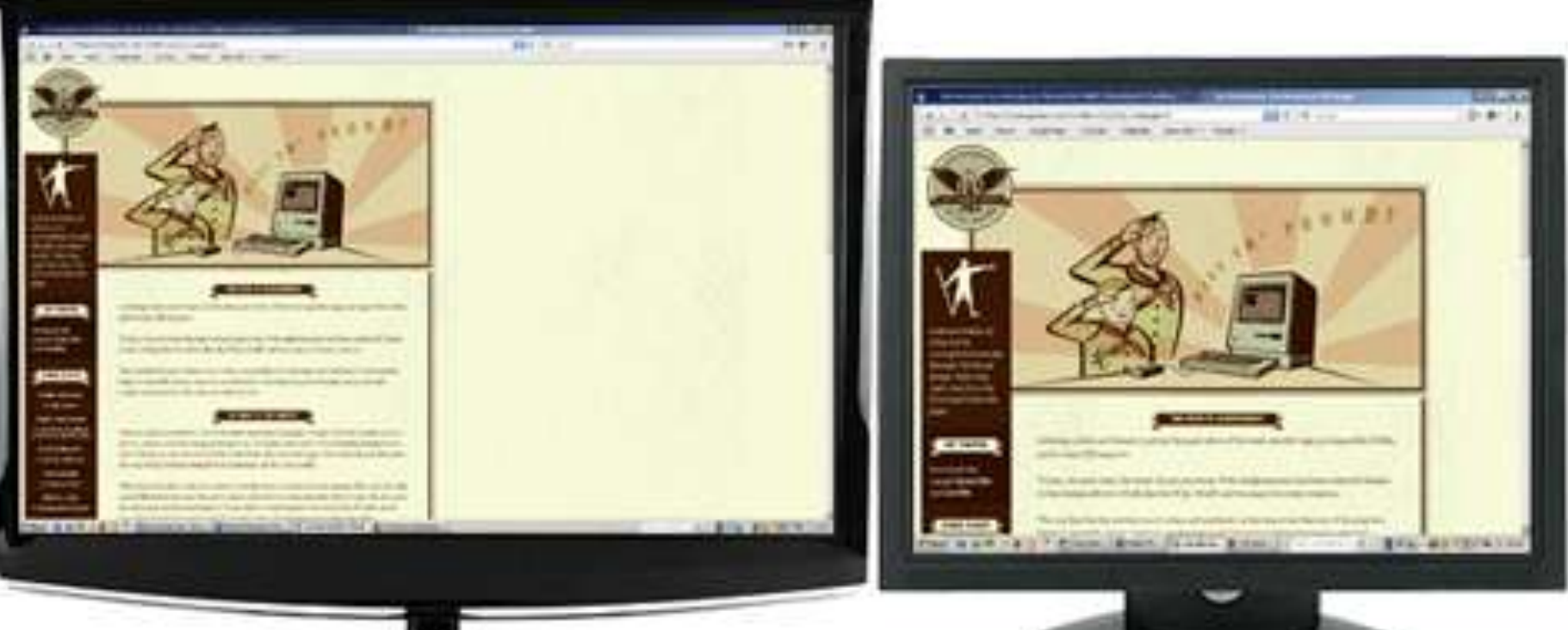

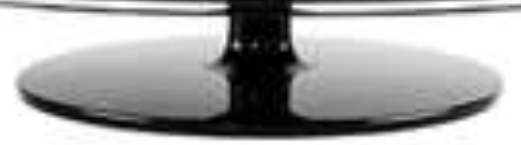

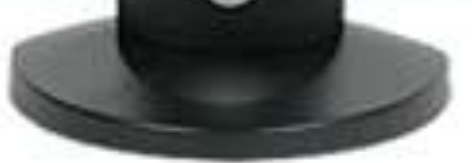

#### диагональ 22" разрешение 1680\*1050

#### диагональ 15" разрешение 1024\*768

Разработчику при работе с фиксированным макетом всегда следует его центрировать, в противном случаи у пользователей с большим разрешением он будет прибит к краю браузера, что на больших разрешениях оставляет много пустого места.

#### Центрированный фиксированный макет

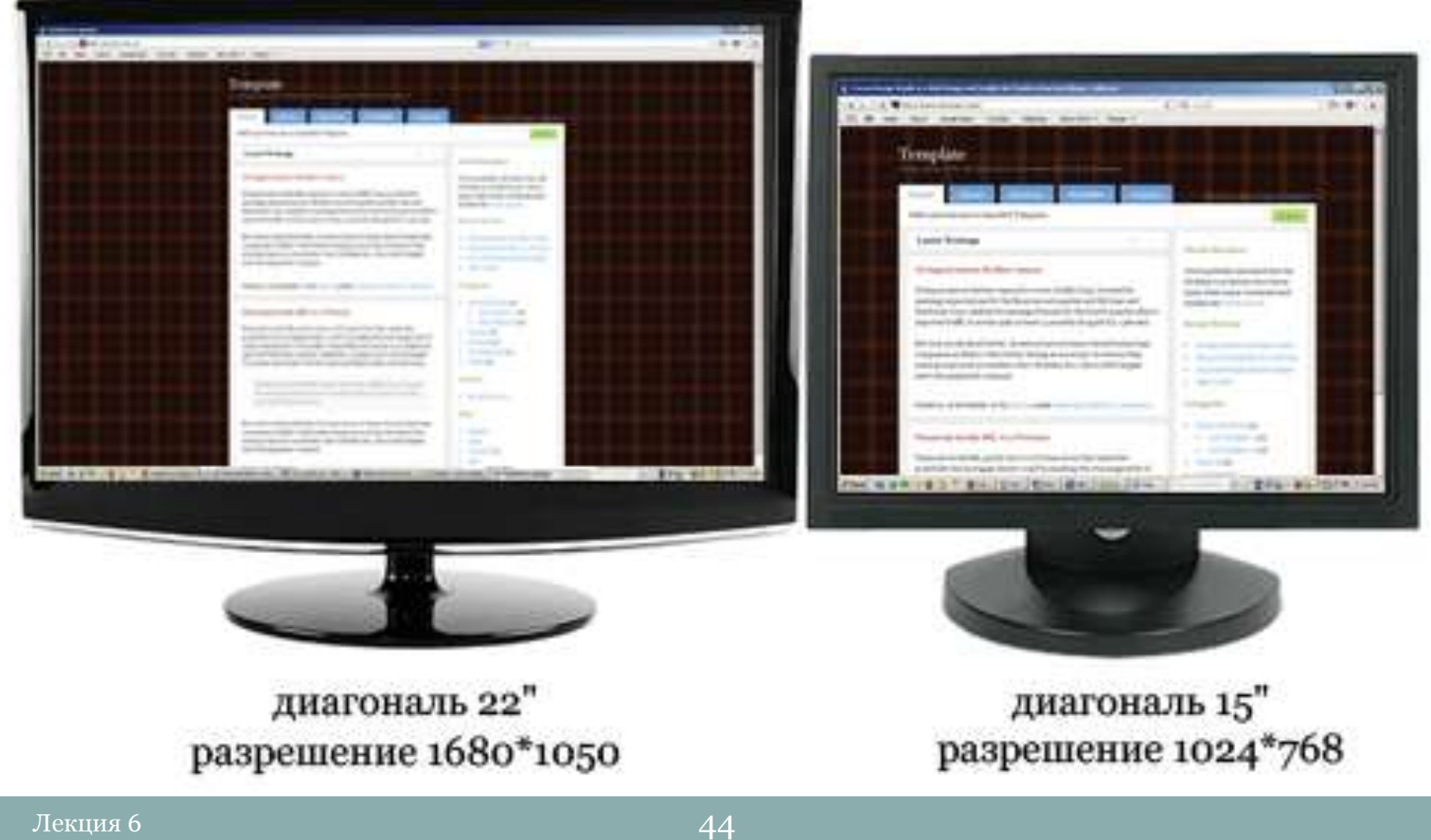

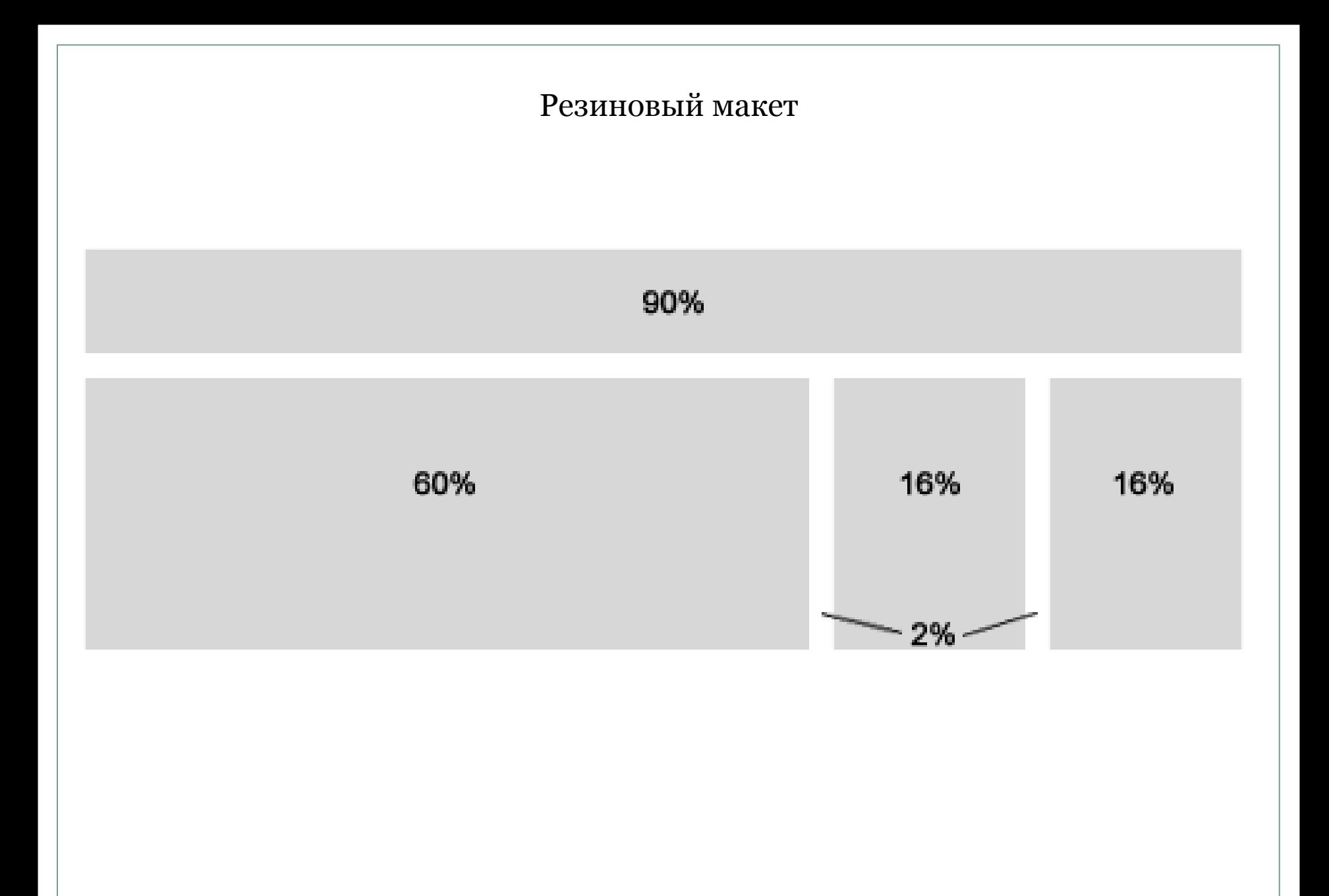

#### Резиновый макет

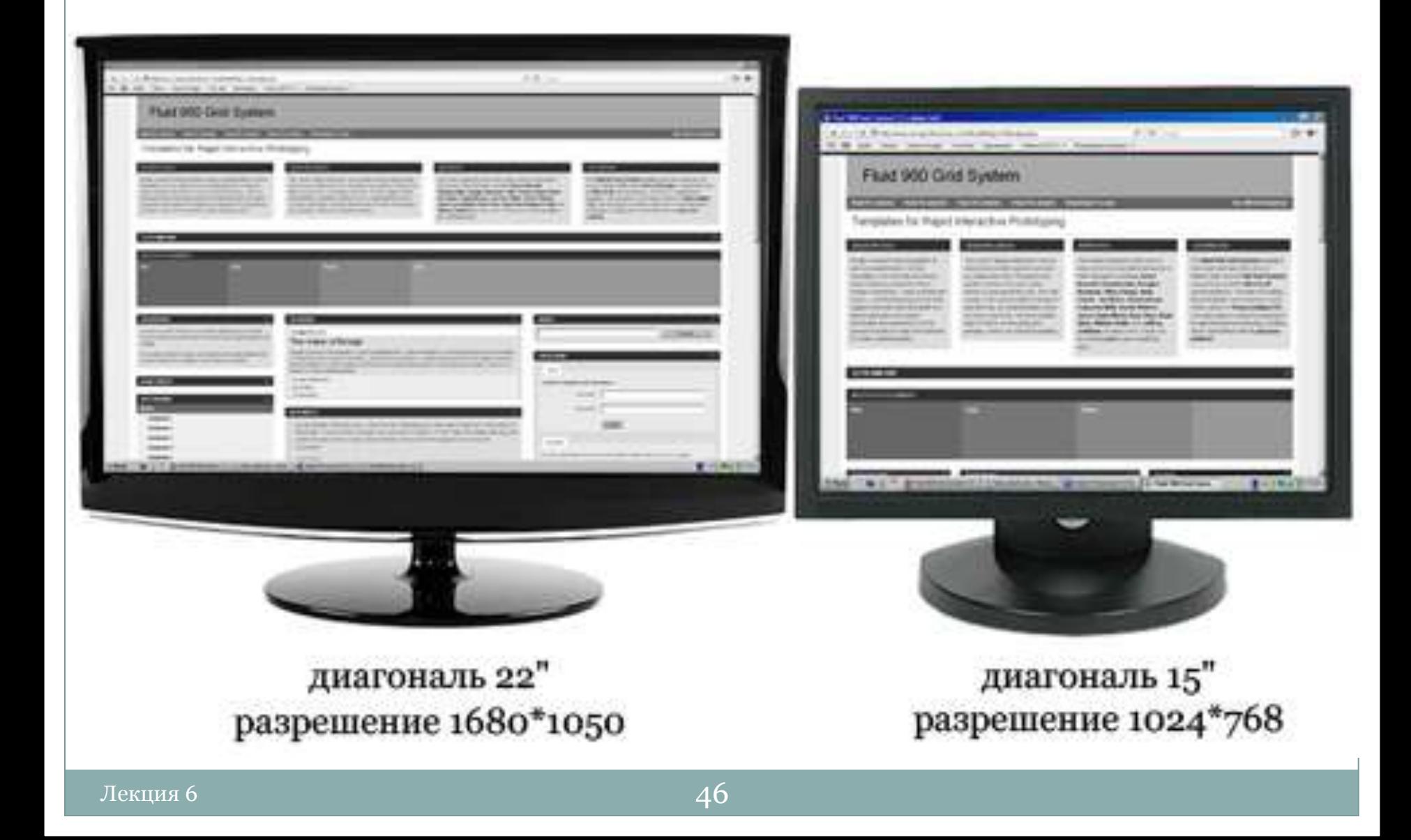

#### **Эластичный макет**

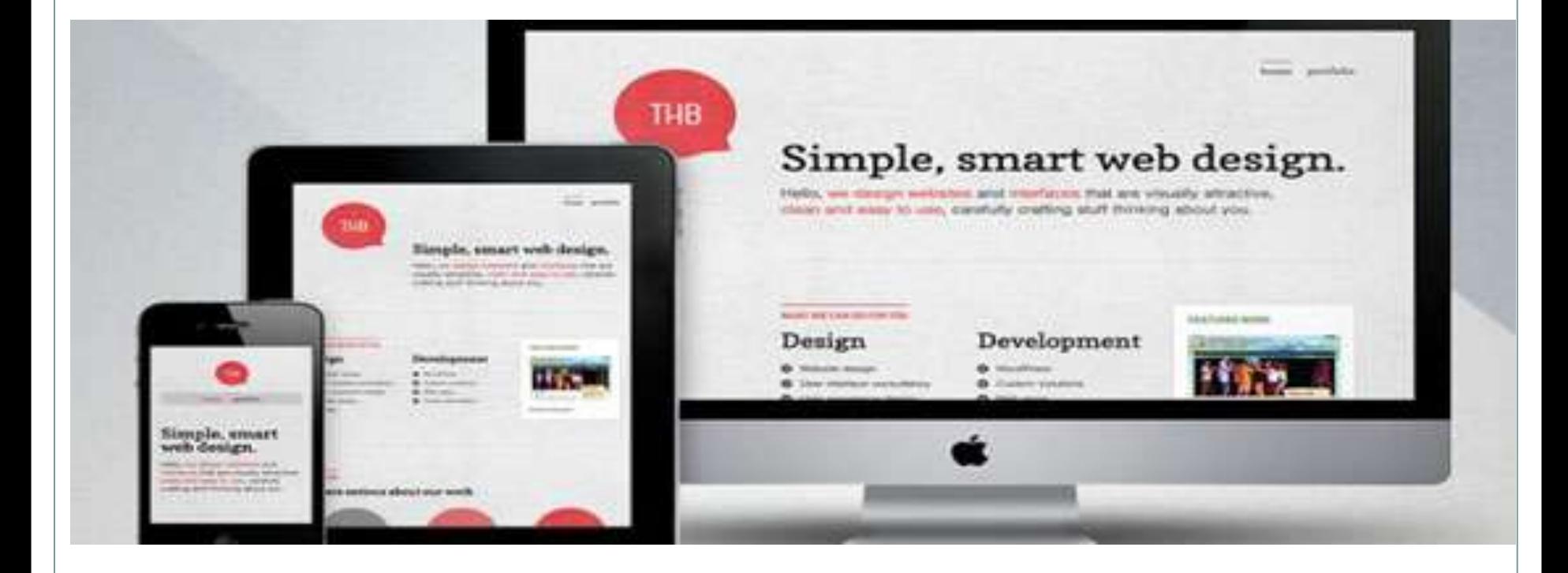

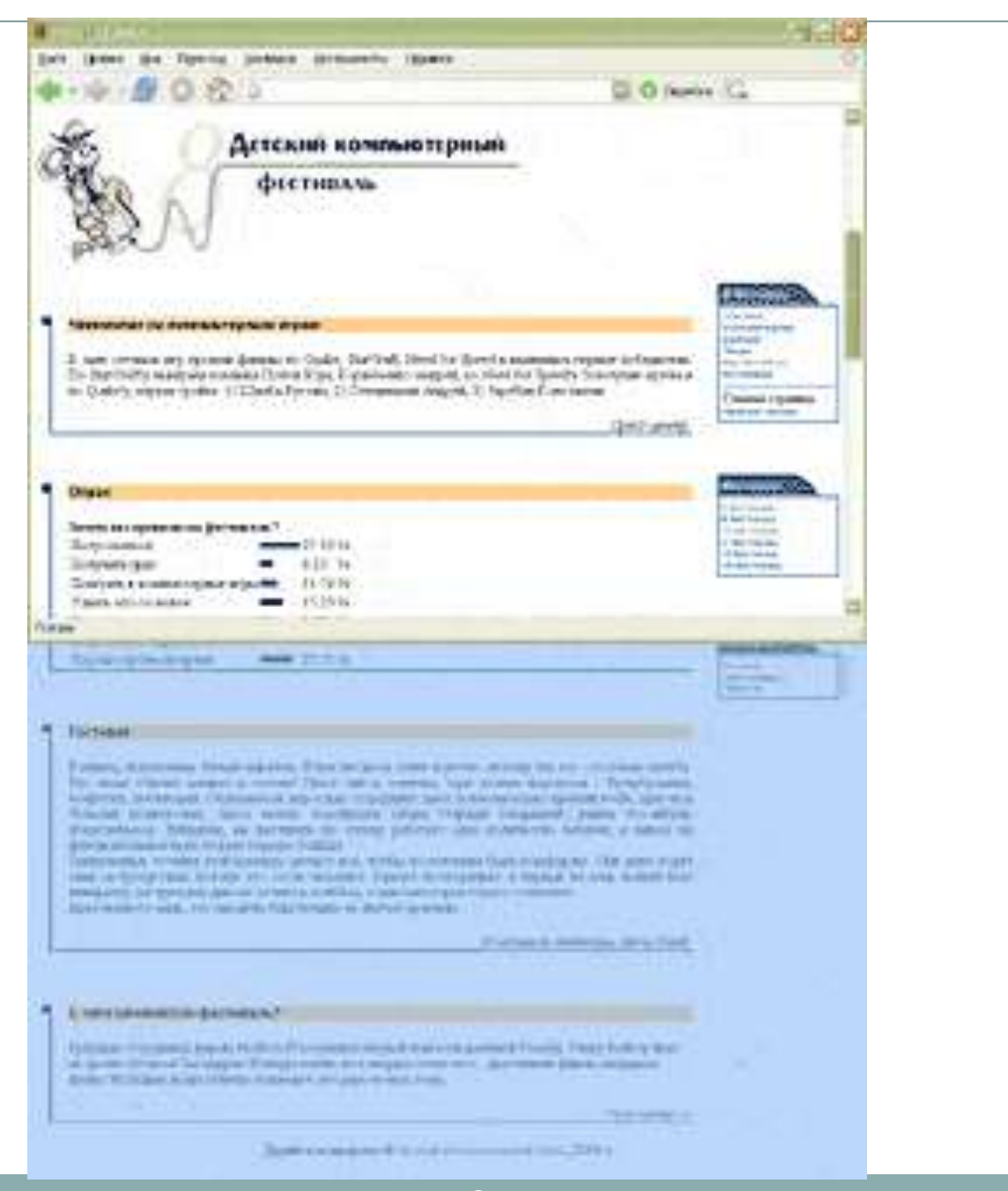

## Обтекание рисунка текстом в MS WORD

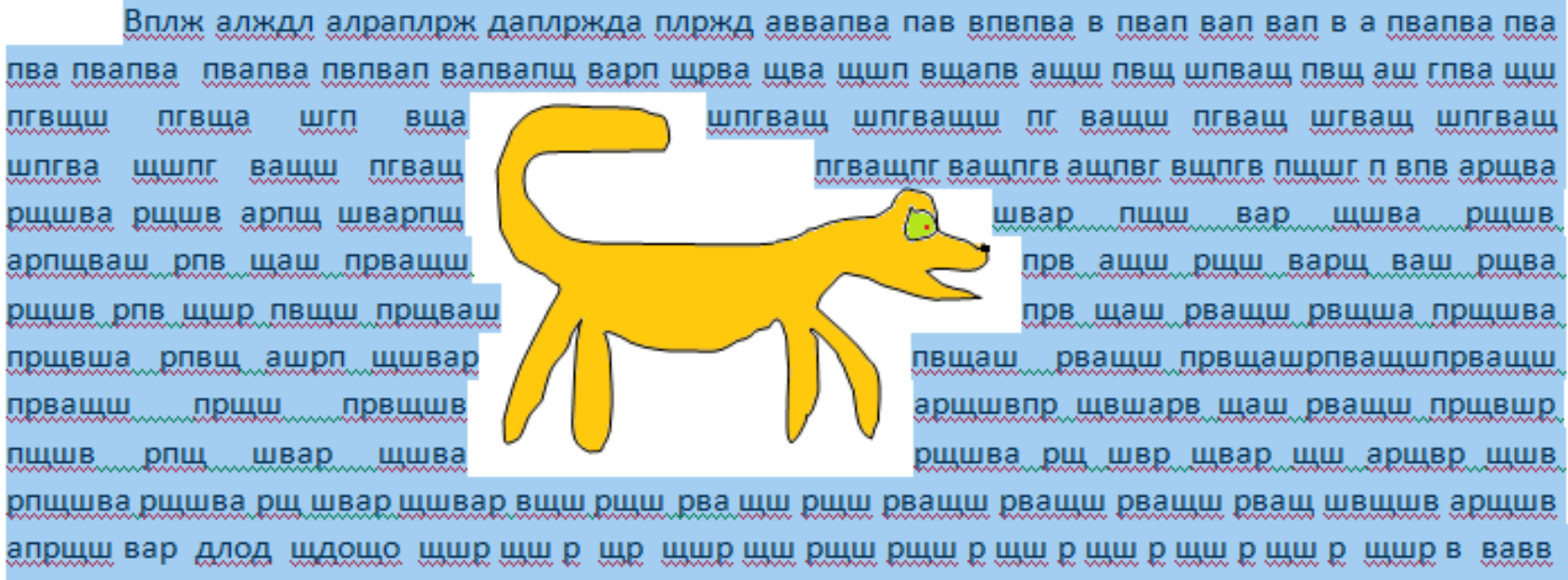

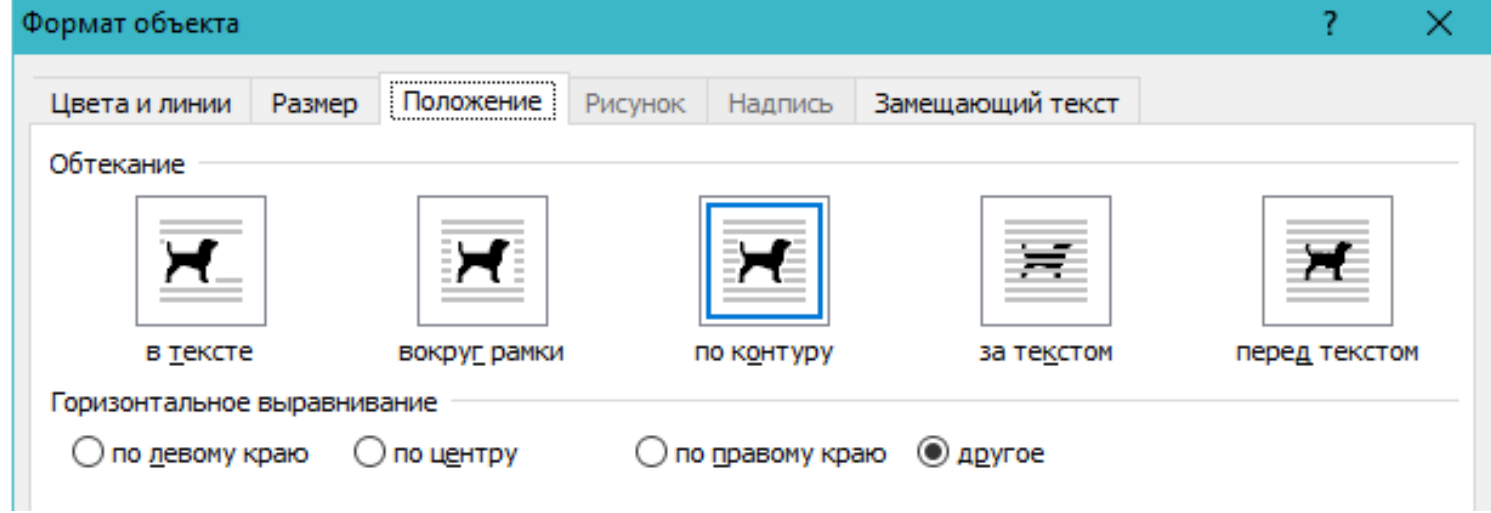

## Какой формы рисунок?

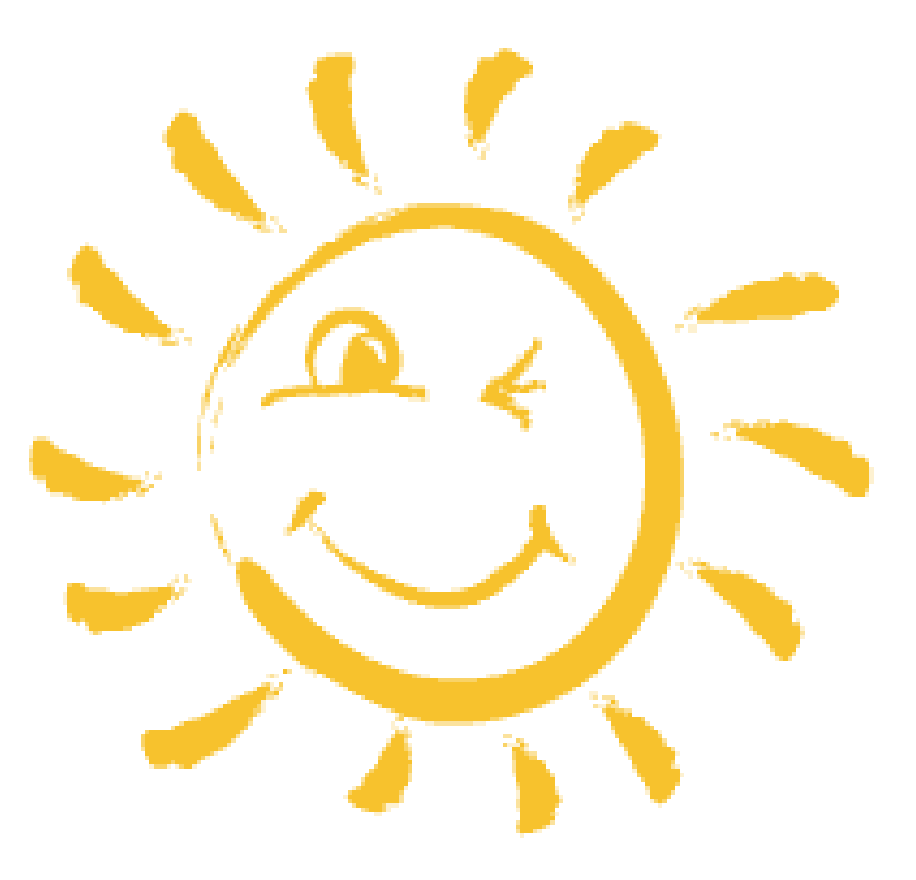